# 目 次

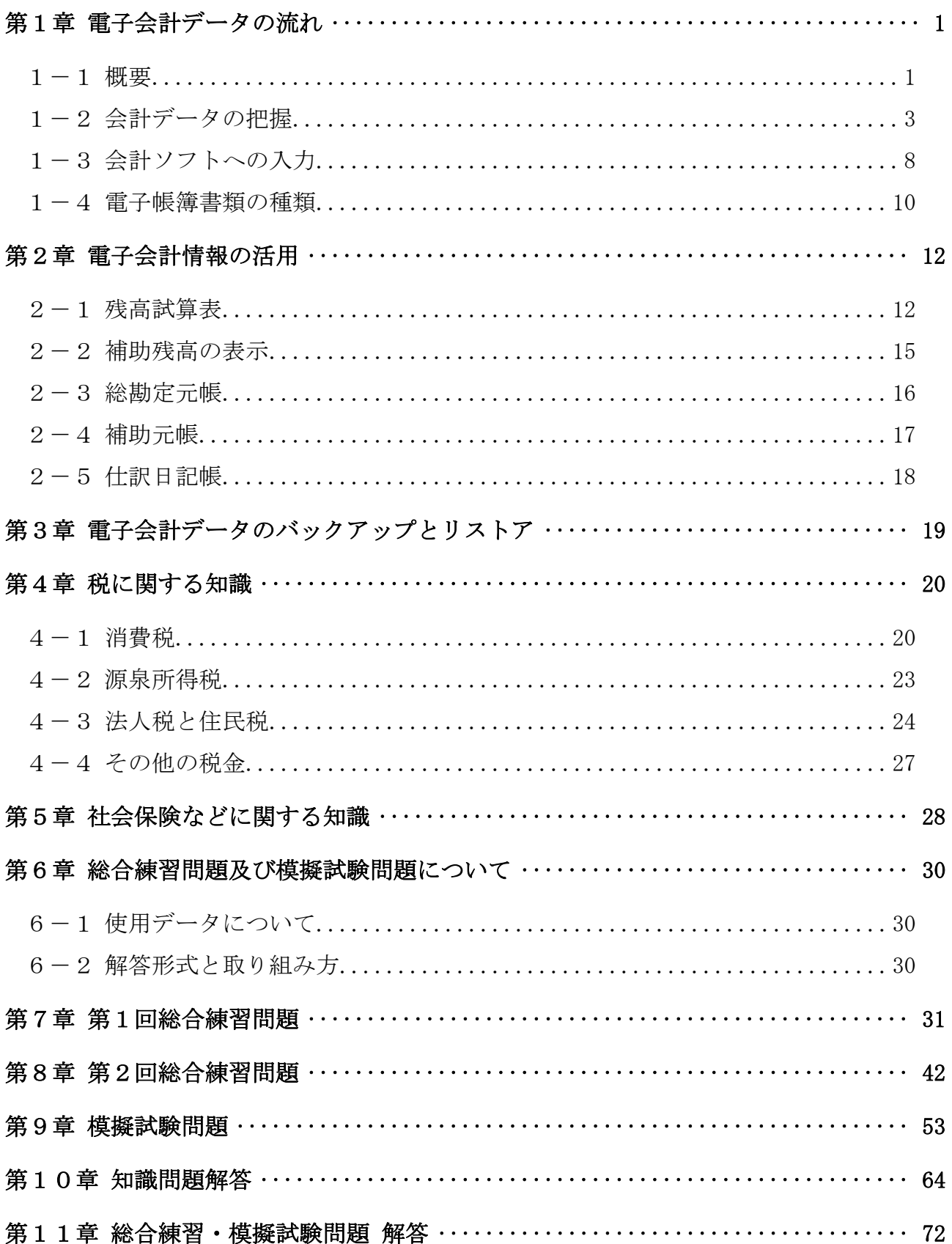

# 本テキストの学習にあたって

 本テキストは、「日商電子会計実務検定試験初級」受験用練習問題集として、弊社発行の 弥生会計実務 導入編及び日次&月次編の学習を終了された方を対象に記述しています。

日経BP社様刊の「電子会計実務検定試験初級公式ガイドブック弥生会計対応版」のサ ブ問題集として、ご了解を得て作成させていただきましたので、同テキストと併用くださ い。

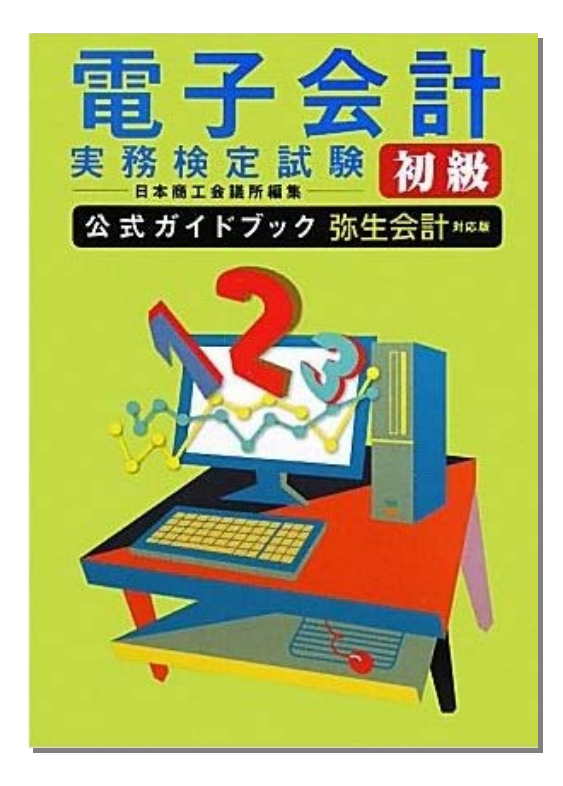

テキストの画面環境

OS ········· Windows 7 Professional SP1 ソフト ······· 弥生会計プロフェッショナル 画面解像度 ··· 主に 1024×768 で作成 ※本テキストで使用している練習用データの事業所名その他はすべて架空のものです。

※問題文中の年度は、ご利用年度に応じて読み替えをお願いします。

# 第1章 電子会計データの流れ

### 1-1 概要

## 1 原始証憑

### 【問題 1】

電子会計では、様々な原始証憑に基づいて、取引の内容を把握し、会計ソフトに入力し ます。原始証憑には、次のようなものがあります。

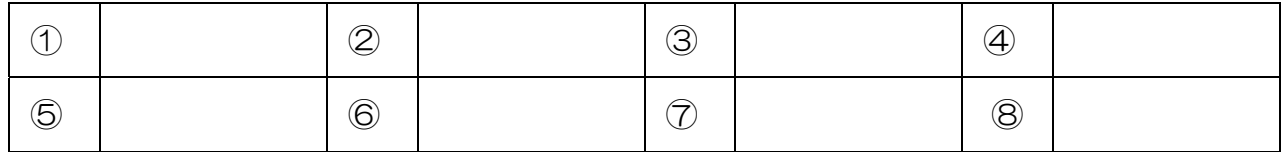

- ア)請求書控 イ)総勘定元帳 ウ)貸借対照表
- オ)リストア カ)レシート キ)在庫表 ク)バックアップ
- 
- 
- 
- 
- -
	-

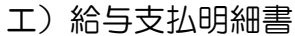

- 
- ケ)帳簿 コ)仕訳日記帳 サ)仕訳帳 シ)損益計算書
- ス)伝票 セ)請求書 ソ)補助元帳 タ)残高試算表
- チ)預金通帳 ツ)領収証 テ)売上伝票 ト)バックアップデータ

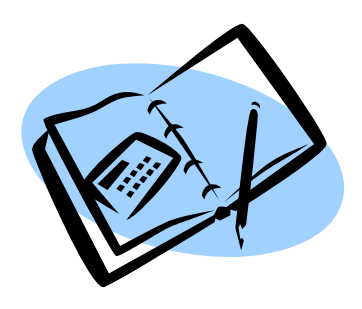

日商電子会計初級問題集(弥生会計版)

### 2 パソコン会計ソフト

### 【問題 2】

会計ソフトの入力画面には、次のようなものがあります。

- ・( ① )入力画面
- ・( ② )入力画面
- ・( ③ )入力画面

入力された会計データは、分類・集計されて各種の電子帳簿書類が出力されます。 電子取引データを日付順に分類したものが( ④ )、勘定科目別に分類したものが( ⑤ )、 補助科目別に分類したものが( ⑥ )です。

勘定科目や補助科目の残高などを集計したものが( ⑦ )で、( ⑦ )は、( ⑧ )や( ⑨ ) などに大きく区分表示されています。

パソコンの故障等によって電子会計データが消失する場合に備えて( 10) データを作 成しておくことが重要で、( ⑩ ) データから復元することを( ⑪ ) と言います。

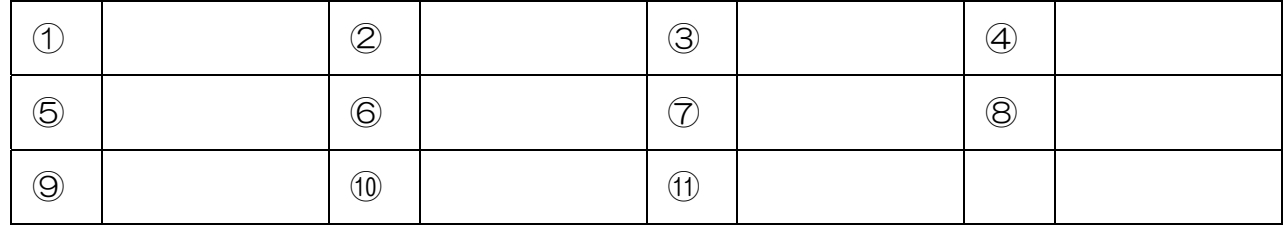

- ア)請求書控 イ)総勘定元帳 ウ)貸借対照表 エ)給与支払明細書 オ)リストア カ)レシート キ)在庫表 ク)バックアップ ケ)帳簿 コ)仕訳日記帳 サ)仕訳帳 シ)損益計算書
	-
- チ)預金通帳 ツ)領収証 テ)売上伝票 ト)バックアップデータ
- 
- 
- 
- ス)伝票 セ)請求書 ソ)補助元帳 タ)残高試算表
	-

# 1-2 会計データの把握

### 1 経費の支払い

### 【問題 3】

クレジットカードなどを使用して代金後払いで経費を支払った場合には、( ① )勘定で 処理します。

上記の経費が預金口座から引き落とされた場合の借方勘定科目は、(2))になり、貸方 勘定科目は、(3)や(4))などの勘定です。

( 6) ) とは、勘定科目の内訳管理をするために設定した枝番号のようなものです。必 要に応じて、すべての勘定科目に( ⑤ )を設定することができます。

### 【語群】

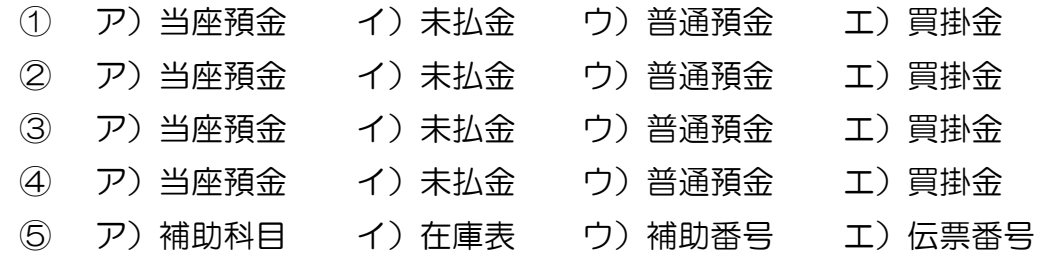

### 2 商品の購入と代金の支払い

### 【問題 4】

商品の購入と代金の支払いは、次のような手順で行われます。

 $((1) \rightarrow (2) \rightarrow (3) \rightarrow (4) \rightarrow (5)$ 

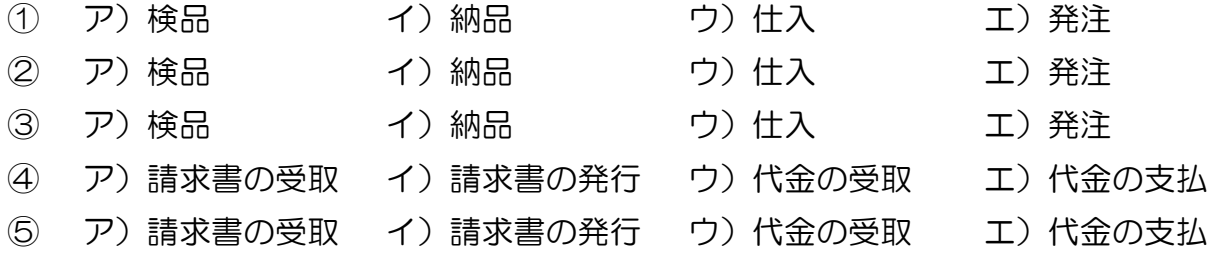

### 3 商品の販売と代金の回収

### 【問題 5】

商品の販売と代金の回収は、次のような手順で行われます。  $((\text{ }(1)) \rightarrow (\text{ }(2)) \rightarrow (\text{ }(3)) \rightarrow (\text{ }(4)) \rightarrow (\text{ }(5))$ 

#### 【語群】

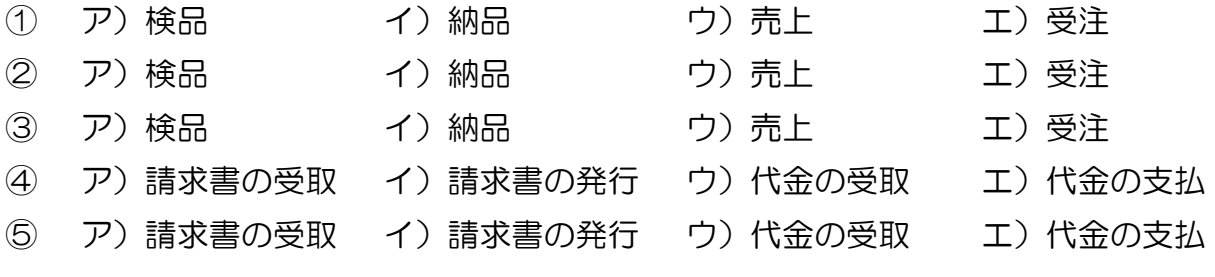

### 4 給料の支払い

#### 【問題 6】

給料の控除項目には、次のようなものがあります。

- ( ① )…医療費の給付や出産手当などを支給する制度
- ( ② )…高齢者等に介護サービスを提供する制度
- ( ③ )…高齢になったときなどに支給される年金の掛金
- ( ④ )…失業者の生活を守り、再就職を援助する制度
- ( ⑤ )…個人の給与所得に対する税金の概算額
- ( ⑥ )…都道府県や市町村が徴収する税金

これらの控除項目は、(7) 勘定で処理をします。

#### 【語群】

① ア)介護保険料 イ)健康保険料 ウ)雇用保険料 エ)厚生年金保険料 ② ア)介護保険料 イ)健康保険料 ウ)雇用保険料 エ)厚生年金保険料 ③ ア)介護保険料 イ)健康保険料 ウ)雇用保険料 エ)厚生年金保険料 ④ ア)介護保険料 イ)健康保険料 ウ)雇用保険料 エ)厚生年金保険料 ⑤ ア)所得税 イ)住民税 ウ)法人税 エ)事業税 ⑥ ア)所得税 イ)住民税 ウ)法人税 エ)事業税 (7) ア)給料 イ) 殖り金 ウ) 法定福利費 エ) 社会保険料

### 5 商品在庫と売上原価の計算

### 【問題 7】

( $(1)$ )とは、購入した商品のうち、まだ販売されていないものを指します。

販売した商品の原価を( ② )、さらに売上高から( ② )を差し引いたもうけを( ③ ) または粗利といいます。( 1) がなければ( 2) と仕入高は一致しますが、( 1) ) が あるのでその部分については、仕入高から差しかなければなりません。ここで差し引く (1) 額を(4) といいます。

#### 【語群】

- ① ア)在庫 イ)売上原価 ウ)月初商品棚卸高 エ)月末商品棚卸高
- ② ア)在庫 イ)売上原価 ウ)月初商品棚卸高 エ)月末商品棚卸高
	-
- 
- 
- ③ ア)在庫 イ)売上原価 ウ)売上総利益 エ)月末商品棚卸高
- ④ ア)在庫 イ)売上原価 ウ)月初商品棚卸高 エ)月末商品棚卸高
	-

### 【問題 8】

前月から繰り越しされた(①)、つまり(2))がある場合には、(2))と当月什入 高の合計額から( ③ )を差し引けば、( ④ )を計算することができます。

数式で表すと、次のようになります。

( ② )+当月仕入高-( ③ )=( ④ )

#### 【語群】

- ① ア)在庫 イ)売上原価 ウ)月初商品棚卸高 エ)月末商品棚卸高
- ② ア)在庫 イ)売上原価 ウ)月初商品棚卸高 エ)月末商品棚卸高

③ ア)在庫 イ)売上原価 ウ)月初商品棚卸高 エ)月末商品棚卸高

- ④ ア)在庫 イ)売上原価 ウ)月初商品棚卸高 エ)月末商品棚卸高
	-
- 

- 
- 

### 【問題 9】

電子会計では、売上原価の計算処理をするために、「商品」、「期首商品棚卸高」、「期末商 品棚卸高」の 3 つの勘定科目を使用します。

商品勘定は商品の在庫額を表す(1))勘定で(2)に表示されます。一方、期首商 品棚卸高勘定は前期から繰り越しされた商品の在庫額を、期末商品棚卸高勘定は当期末の 商品の在庫額を表す( 3) の内訳勘定で( 4) )に表示されます。

#### 【語群】

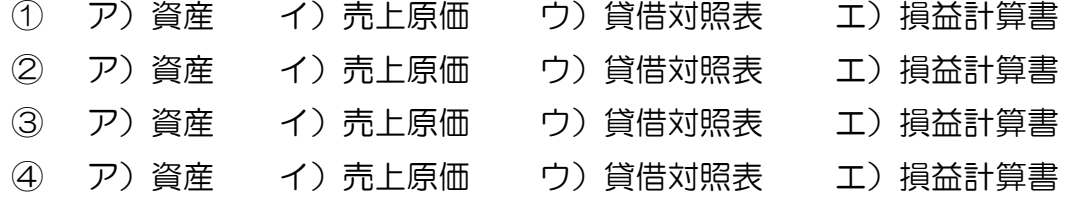

### 6 固定資産の購入と減価償却

#### 【問題 10】

建物、車両運搬具、工具器具備品などの( ① )は、使用や時の経過によって価値が徐々 に減少していきます。

これらの資産の取得価額は購入した年度の(2)とせずに、いったん(3)に計上 し、使用可能期間に渡って規則的に各年度の( ② )とすることになっています。これを ( ④ )といいます。

#### 【語群】

- 
- ② ア)減価償却 イ)費用 ウ)資産 コン耐用年数
- 3 ア)減価償却 イ)費用 ウ)資産 コン耐用年数
- (4) ア)減価償却 イ)費用 ウ)資産 コン耐用年数
- -
- 
- 

① ア)減価償却 イ)固定資産 ウ)有形固定資産 エ)無形固定資産

- 
- 
- 

6

### 【問題 11】

使用可能期間は、( 1) )の種類ごとに法令で定められており、一般的にはこの期間で ( ② )します。この期間を( ③ )といいます。

#### 【語群】

- ① ア)減価償却 イ)費用 ウ)資産 エ)耐用年数
- ② ア)減価償却 イ)費用 ウ)資産 エ)耐用年数
- ③ ア)減価償却 イ)費用 ウ)資産 エ)耐用年数

### 【問題 12】

既に経過した年度において実施した減価償却額の合計額を( ① ) といいます。取得価 額から( ① )を差し引いた残額が( ② )です。

法人税法の規定では、(3) は(2) が1円になるまで償却することができます。

【語群】

- ① ア)減価償却 イ)耐用年数 ウ)未償却残高 エ)減価償却累計額 ② ア)減価償却 イ)耐用年数 ウ)未償却残高 エ)減価償却累計額
- ③ ア)減価償却 イ)耐用年数 ウ)未償却残高 エ)減価償却累計額

### 【問題 13】

( 1) 方法には、いくつかの方法が認められていますが、一般的な方法として、法人 税法の規定による(2))と(3)があります。

( ② )は、毎年度の償却額が一定であり、( ③ )は、早期に取得価額の大半の部分を 償却することができます。

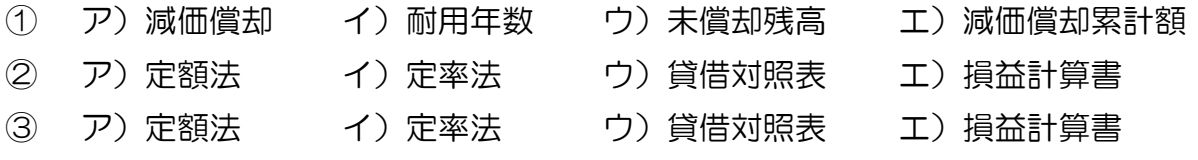

# 1-3 会計ソフトへの入力

### 1 伝票画面での入力

### 【問題 14】

伝票画面には、( 1) 画面、( 2) 画面、( 3) 画面があります。

( ① )画面では、借方勘定科目、貸方勘定科目、金額などを複数行にわたって自由に 入力できます。一方、(②)画面や(3)画面ではそれぞれ借方勘定科目や貸方勘定科 目が現金に固定されているため、(1))画面のような自由さはありません。

#### 【語群】

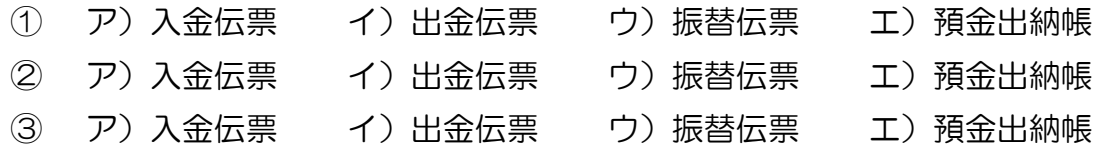

### 2 帳簿画面での入力

#### 【問題 15】

帳簿画面には、(1))画面、(2))画面、(3))画面、(4))画面などがあります。 これらの帳簿画面では、データの入力と同時に残高などを確認することができるため、次 のように使い分けをすると便利です。

- (1) 画面…現金の出し入れがあった場合
- ( 2) 画面…預金の預け入れや払い出しがあった場合
- ( ③ )画面…すべての勘定科目ごとに入力する場合
- ( 4) 画面…補助科目ごとに入力する場合

- ① ア)預金出納帳 イ)現金出納帳 ウ)補助元帳 エ)総勘定元帳
- ② ア)預金出納帳 イ)現金出納帳 ウ)補助元帳 エ)総勘定元帳 ③ ア)預金出納帳 イ)現金出納帳 ウ)補助元帳 エ)総勘定元帳
- ④ ア)預金出納帳 イ)現金出納帳 ウ)補助元帳 エ)総勘定元帳

### 3 仕訳日記帳画面での入力

### 【問題 16】

仕訳日記帳画面には、1 明細ずつ仕訳を入力することも可能です。帳簿画面での入力同 様に、複数行にわたる( 1))の入力には対応していません。また、既に入力されている (1))をこの画面で直接修正することもできません。

これらの画面から( 1) を入力する場合には、( 2) ) を 1 行ごとに ( 3) ) するな どの方法を講じる必要があります。

なお、会計ソフトによっては、( 4) )勘定など特殊勘定を設けて( 1) )に対応してい るものもあります。

【語群】

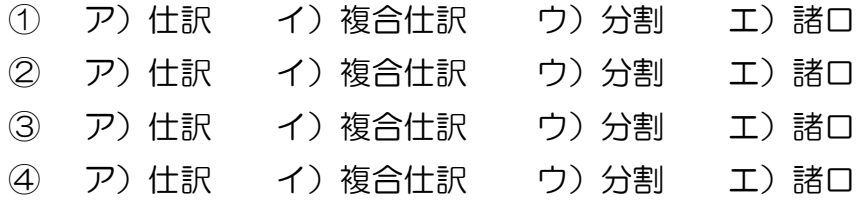

上記 1~3 のいずれかの方法によって会計データを入力しますが、会計データの発生形 態などによって、最も適切な画面から入力することが、効率化に繋がります。

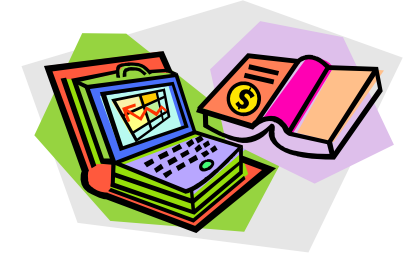

### 1-4 電子帳簿書類の種類

#### 【問題 17】

電子取引データを日付順に分類出力した電子帳簿を( 1) )と呼びます。( 1) )はどの ような仕訳を行ったかを確認するために便利です。

#### 【語群】

① ア)総勘定元帳 イ)残高試算表 ウ)仕訳日記帳 エ)補助元帳

### 【問題 18】

電子取引データを勘定科目ごとに分類出力した電子帳簿を( ① )と呼びます。( ① ) は勘定科目ごとにどのような内容の取引が行われたかや、取引金額や残高を確認するため に便利です。

#### 【語群】

① ア)総勘定元帳 イ)残高試算表 ウ)仕訳日記帳 エ)補助元帳

### 【問題 19】

電子取引データを補助科目ごとに分類出力した電子帳簿を( 7))と呼びます。( 7)) は補助科目が設定されている勘定科目について、補助科目ごとにどのような内容の取引が 行われたかや、取引金額や残高を確認するために便利です。

#### 【語群】

① ア)総勘定元帳 イ)残高試算表 ウ)仕訳日記帳 エ)補助元帳